# **SONY**

3-858-610-**04** (2)

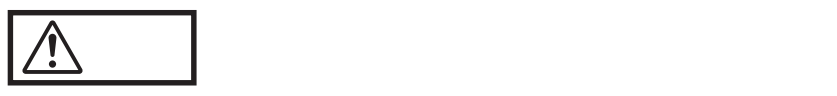

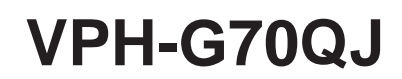

1996 by Sony Corporation

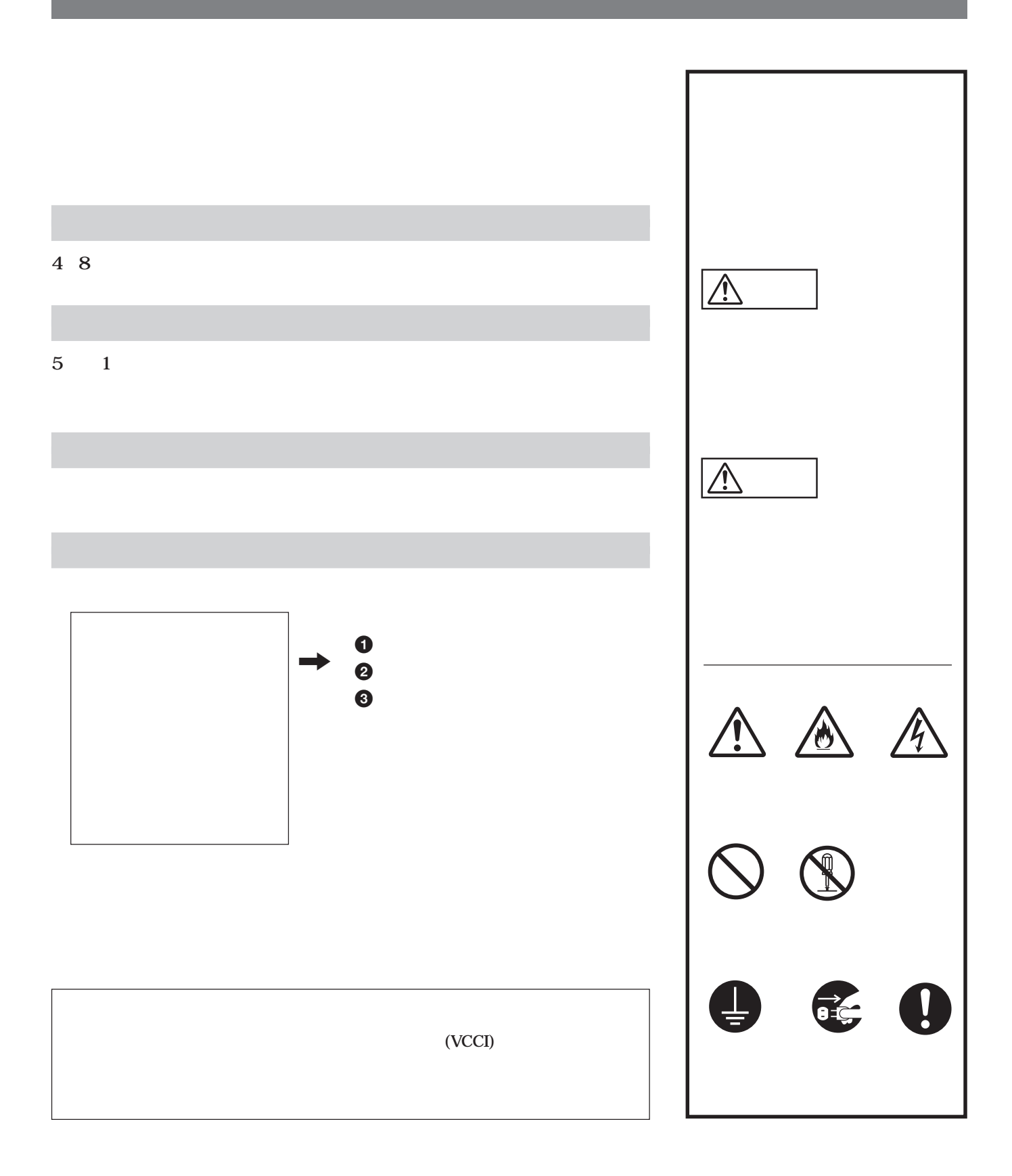

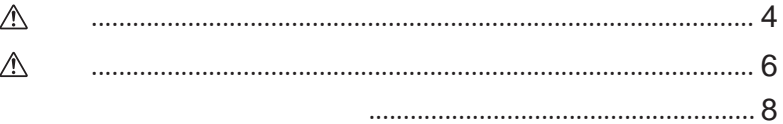

**College** 

**The State** 

m.

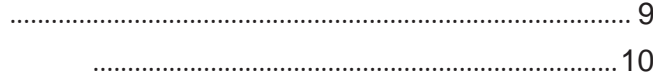

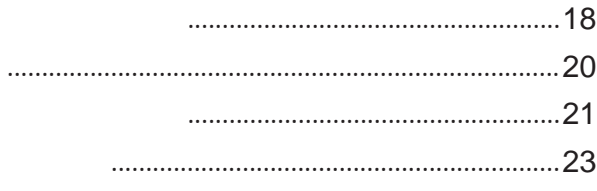

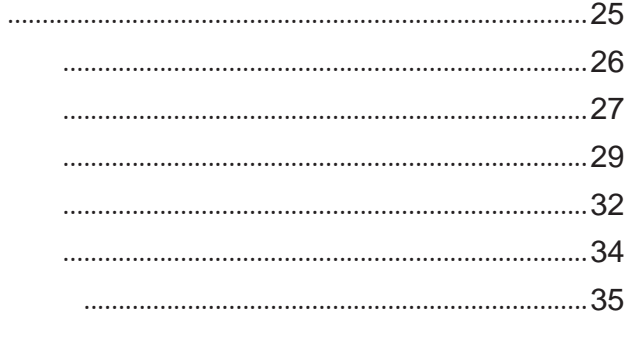

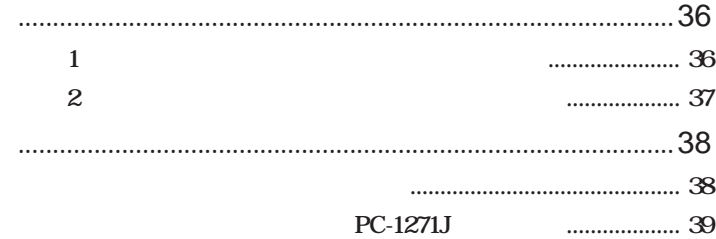

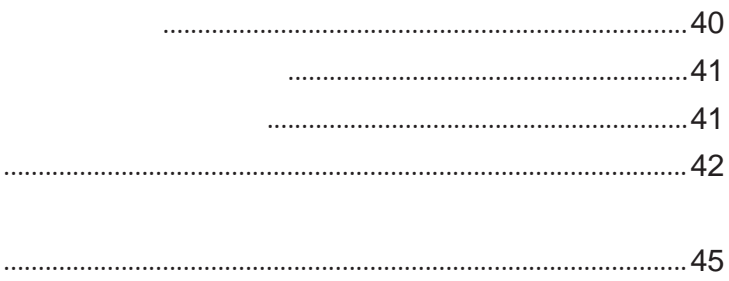

<span id="page-3-0"></span>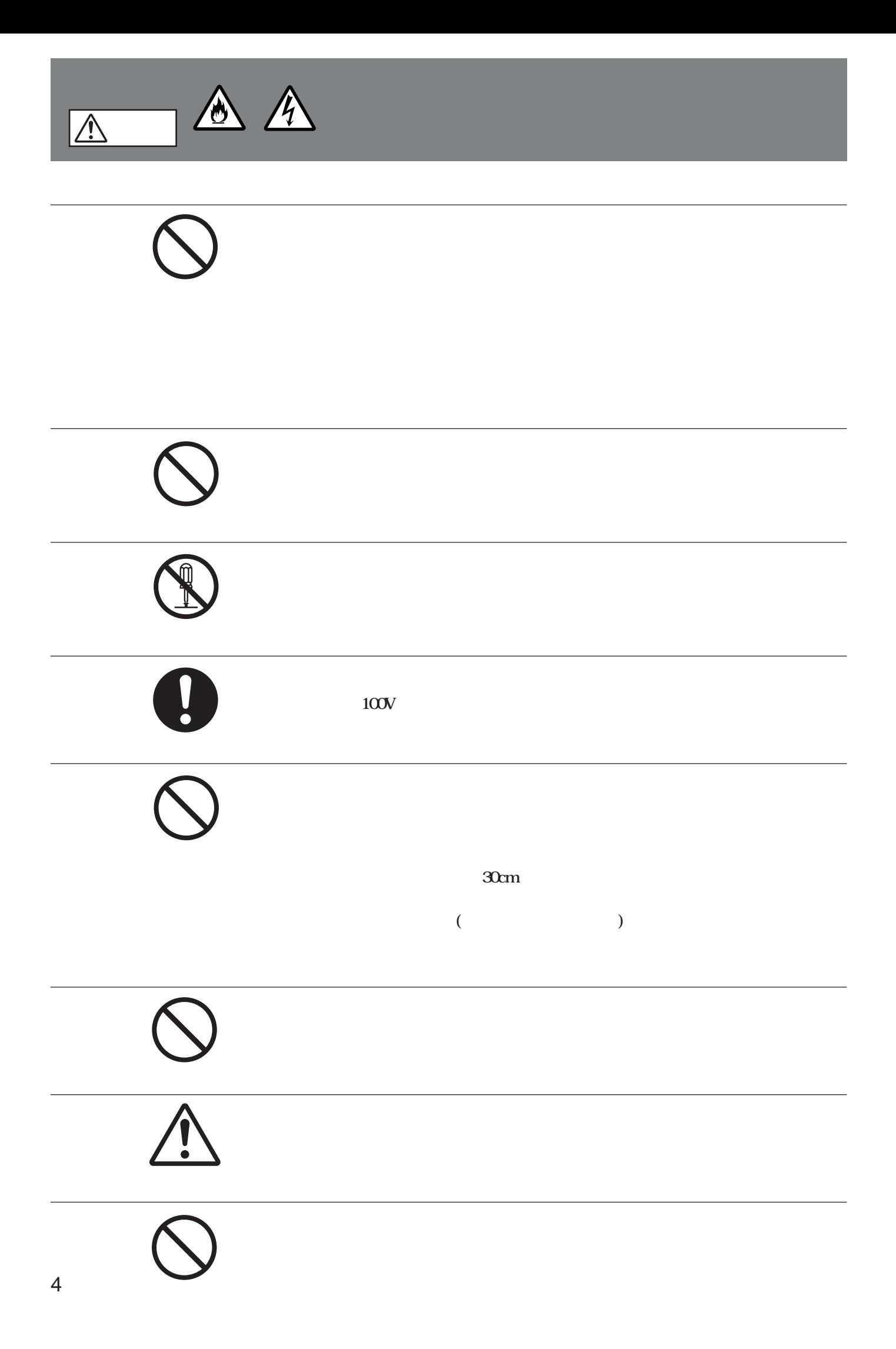

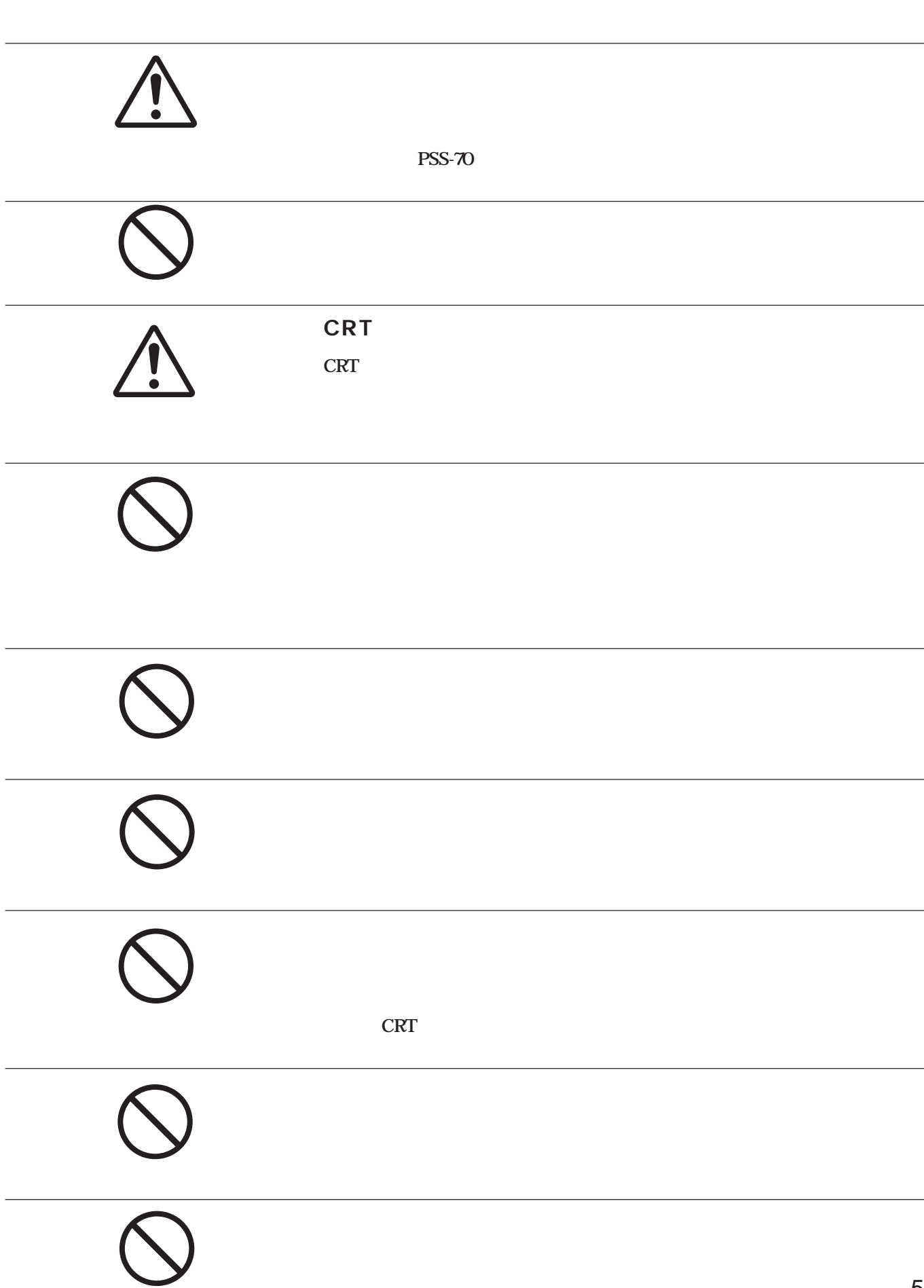

<span id="page-5-0"></span>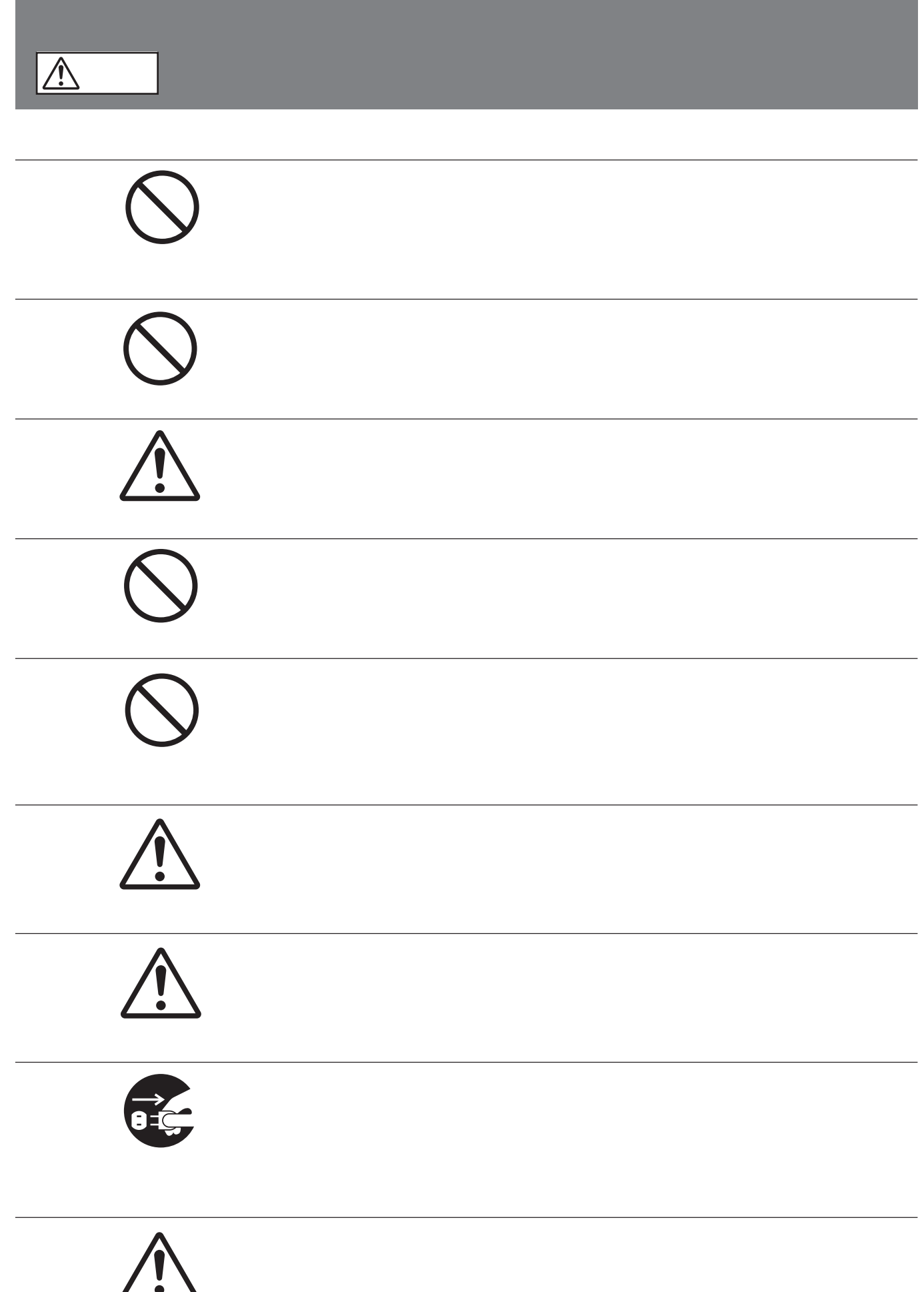

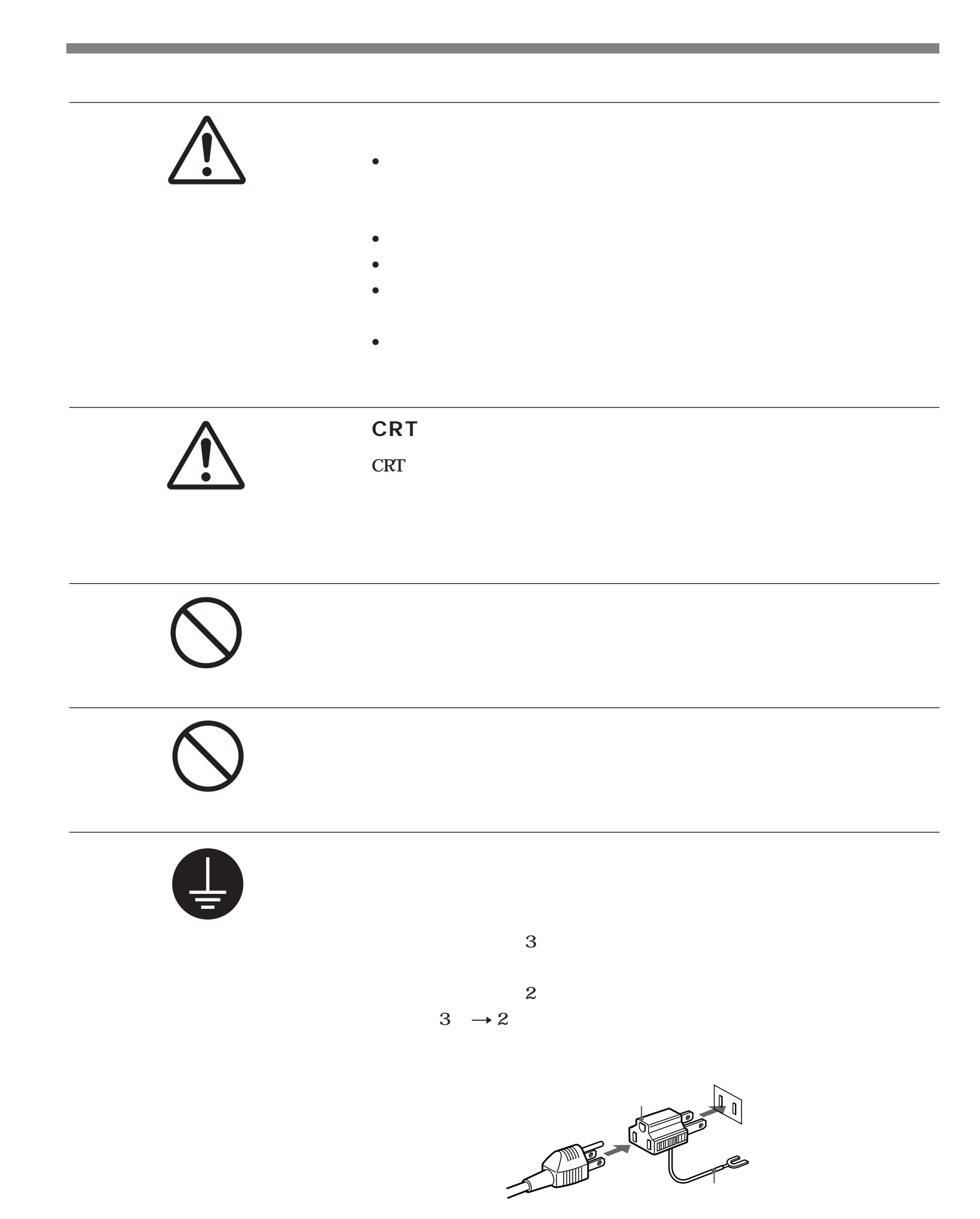

<span id="page-7-0"></span>![](_page_7_Figure_0.jpeg)

![](_page_7_Figure_1.jpeg)

 $\oplus$ 

**9 B** 

<span id="page-8-0"></span>![](_page_8_Picture_83.jpeg)

**..............................................................................................................................................................................................................................................................**

<span id="page-9-0"></span>![](_page_9_Figure_0.jpeg)

![](_page_9_Figure_1.jpeg)

 $\odot$ 

 $\ddot{\mathbf{z}}$ 

![](_page_10_Picture_0.jpeg)

![](_page_10_Picture_1.jpeg)

![](_page_11_Figure_0.jpeg)

![](_page_11_Picture_391.jpeg)

REMOTE 1 IN
14 **プロジェクターを2台接続して使用するときには、 う1 台のプ IFB-40 REMOTE 1 OUT** 

REMOTE 1 OUT
14 **IFB-40 REMOTE 1 IN MODE REMOTE 1 OUT MODE** 

0 2m 10m 25m 50m  $SIC-M-1$   $SIC-M-5$   $SIC-M-15$   $SIC-M-50$ 1 2 3 4

**2** INPUT A A) BNC  $R/R-Y/P_R$  G/Y  $B/B-Y/P_B$  SYNC HD  $VD$ : **J** RGB (R G B) **ト信号 (R-Y、G、B-Y)、ハイビジョン信号(HDTV PR Y、 P**B)

**3** S VIDEO IN/OUT S Y IN C IN BNC Y **出力端子、C 映像出力端子とつなぎます。** S VIDEO IN/OUT 4 DIN s s s

**Y/C IN** S VIDEO IN

**4** TRIGGER

**プロジェクターの電源を入れると5V、電源を切ると0Vの リガー**

**5 RS-422A REMOTE RS-422A** 

![](_page_12_Figure_0.jpeg)

![](_page_12_Figure_1.jpeg)

 $\infty$   $\infty$ 

**1** AC IN

**10** MAIN POWER

![](_page_13_Figure_0.jpeg)

![](_page_13_Figure_1.jpeg)

![](_page_13_Figure_2.jpeg)

#### **6** RGB SIZE B **:水平方向に小さくするとき** b **:水平方向に大きくするとき** V **:垂直方向に大きくするとき** v **:垂直方向に小さくするとき MEMORY 8 6 COMMAND ON/OFF** OFF LIGHT **OFF**  $\bullet$  CENT R/B $\bullet$ R**:赤色調整用のテストパターンがスクリーンに出ます。** B**:青色調整用のテストパターンがスクリーンに出ます。 8** MEMORY **9 POWER ON/OFF MAIN POWER インスター**  $\bf \Phi$ **MENU ENTER 8** PICTURE CONTROL **CONTR BRIGHT**COLOR HUE SHARP **1** VOLUME / **<b>***■* SWITCHER/INDEX / **SWITCHER/INDEX** SWITCHER **INDEX 1**<br> **8** SWITCHER/INDEX SWITCHER/INDEX SWITCHER **PC-1271J 9** SECOND<sub>2</sub> 2 SINGLE/SECOND/ **OTHER** SECOND **SECOND** 2 1 8 SWITCHER/INDEX
INDEX **INDEX NO.** *1* **9 ENTER 0 ALL** ENTER

**1** RESET

#### **1** POSITION /

 $RGB$  **V** 

and the control of the control of the

![](_page_15_Picture_123.jpeg)

![](_page_16_Figure_0.jpeg)

![](_page_16_Picture_1.jpeg)

![](_page_16_Picture_3.jpeg)

![](_page_16_Figure_4.jpeg)

**3 ふたを閉める。**

![](_page_16_Figure_6.jpeg)

![](_page_16_Figure_7.jpeg)

- •**リモートコマンダーと本体のリモコン受光部の間に障害物がある**
- 
- •<br>•<br>リモート コマンダーでは、コマンダーでは、エヌのサービスの基本には
- **本体にリモコンケーブルを接続した場合、本体のリモコン受光部**

<span id="page-17-0"></span>![](_page_17_Figure_0.jpeg)

![](_page_17_Figure_1.jpeg)

#### **POWER**

![](_page_17_Figure_5.jpeg)

# **3 接続機器の電源を入れる。**

![](_page_18_Picture_112.jpeg)

# **1 PICTURE CONTROL**

![](_page_19_Picture_88.jpeg)

![](_page_19_Figure_2.jpeg)

![](_page_19_Figure_3.jpeg)

 $\overline{28}$ 

![](_page_19_Figure_5.jpeg)

**2 RESET** 

![](_page_19_Figure_7.jpeg)

• PAL SECAM

<span id="page-19-0"></span>![](_page_19_Figure_9.jpeg)

<span id="page-20-0"></span>![](_page_20_Figure_0.jpeg)

**RGB SIZE** RESET

![](_page_20_Figure_3.jpeg)

![](_page_21_Figure_0.jpeg)

**4 MEMORY** 

**スイッチャーなどを使ってビデオ信号を2 系統以上接続した場合は、入力端子ごとに画**

**3** 3 **なっています。これら3 原色を正しく重ね合わせ、美しいカラー画像を映し出せるように**

<span id="page-22-0"></span>![](_page_22_Figure_1.jpeg)

**1 MAIN POWER POWER ON** 

**2 CENT R** 

![](_page_22_Figure_4.jpeg)

# $3 + +$

![](_page_23_Figure_1.jpeg)

![](_page_23_Figure_2.jpeg)

![](_page_23_Figure_3.jpeg)

![](_page_23_Figure_4.jpeg)

![](_page_23_Figure_5.jpeg)

 $\overline{3}$ 

<span id="page-24-0"></span>![](_page_24_Figure_0.jpeg)

![](_page_25_Figure_0.jpeg)

<span id="page-25-0"></span> $\mathsf{A}$ 

 ビデオ:ビデオ� 入力A�

入力切換�

**INPUT B** 

入力切換�

入力B

 $\mathsf{A}$ 

<span id="page-26-0"></span>![](_page_26_Figure_0.jpeg)

![](_page_26_Figure_1.jpeg)

![](_page_26_Picture_3.jpeg)

#### D.  $\blacksquare$

![](_page_27_Figure_1.jpeg)

オフ:**画面の暗い部分を、映像ソースに忠実に再現します。**

![](_page_27_Picture_227.jpeg)

**◯:調整・設定できる項目 ×:調整・設定できない項目**

S Y/C

![](_page_27_Figure_4.jpeg)

**NTSC** 

![](_page_27_Picture_6.jpeg)

0 (0 IRE) **and a** 7.5 (7.5 IRE) **映像ソースにより、黒が浮いたように見えるとき**

<span id="page-28-0"></span>![](_page_28_Figure_0.jpeg)

![](_page_28_Figure_1.jpeg)

![](_page_28_Picture_2.jpeg)

2ページ目

![](_page_28_Figure_4.jpeg)

![](_page_28_Figure_5.jpeg)

**CPU** 

![](_page_28_Figure_7.jpeg)

![](_page_28_Figure_8.jpeg)

 $V = \frac{1}{2}$ 

![](_page_29_Picture_1.jpeg)

![](_page_29_Figure_2.jpeg)

SMPTE/EBU-N10 SMPTE EBU-N10

BETACAM7.5

![](_page_29_Figure_6.jpeg)

![](_page_29_Figure_7.jpeg)

同期付G **同期付G信号に含まれている同期信号を使うときは**

![](_page_29_Figure_9.jpeg)

**上記の3項目の代わりに次の項目が選択できます。**

外部 (C) **外部の複合同期を使うときはこの位置にします。**

(HV)

![](_page_29_Figure_13.jpeg)

**1** 

RGB

![](_page_29_Figure_15.jpeg)

# RGB

![](_page_30_Figure_1.jpeg)

![](_page_30_Picture_200.jpeg)

<u> Tanzania (h. 1888).</u>

۰

**◯:調整・設定できる項目 ×:調整・設定できない項目**

 入力A� RGBサイズ� RGBシフト� ブランキング 上 部 � 入力切換� 下部 � 左 部 � 右部� 画質調整� 信号設定� 初期設定�  $Q = \frac{C}{\sqrt{N}}$  ENTER  $\frac{MENU}{N}$ 

#### **◆ ENTER**

![](_page_30_Picture_5.jpeg)

**→ キーを** 

**「左部」または「右部」を選んだときは、**B**または**b**キーで調整し**

<span id="page-31-0"></span>![](_page_31_Figure_0.jpeg)

![](_page_31_Figure_1.jpeg)

![](_page_31_Picture_2.jpeg)

#### **INPUTA**

![](_page_31_Figure_4.jpeg)

#### **RGB: RGB**

![](_page_31_Picture_98.jpeg)

#### $\overline{B}$

**INPUT B** 

 $IFB-12$ 

 $Y P_B P_R$  $GBR$ 

![](_page_31_Picture_10.jpeg)

#### **RGB: RGB**

![](_page_31_Picture_99.jpeg)

![](_page_31_Picture_13.jpeg)

 $IFB-12$ 

![](_page_31_Picture_15.jpeg)

![](_page_31_Picture_16.jpeg)

**ENGLISH FRANCAIS**  $\operatorname{ITALIANO}$ 

**DEUTSCH ESPANOL** 

![](_page_31_Picture_19.jpeg)

### **ABG**

![](_page_32_Figure_1.jpeg)

<span id="page-33-0"></span>![](_page_33_Picture_260.jpeg)

水平/複合 同期信号

---:**同期信号が入力されていない状態。**

:**同期信号の極性が正。** :**同期信号の極性が負。**

:**同期信号の極性が正。** :**同期信号の極性が負。**

---:**同期信号が入力されていない状態。**

![](_page_33_Picture_261.jpeg)

NTSC 3.58: **NTSC3.58方式**  $PAL: PAL$ SECAM: **SECAM NTSC 4.43: NTSC443** PAL-M: PAL-M **B/W** Y/C: **S** (Y/C)  $RGB: RGB$ COMPONENT: HDTV YP<sub>B</sub>P<sub>R</sub>: *NPBPR* **HDTV GBR: GBR IDTV: IDTV** IFB-3000 **PC-1271J** 

No.

**1行目は、現在投影中の映像信号が入力されたとき、自動的に呼**

**2** 

#### **工場出荷時は、10種類の基本データが以下のメモリー番号に記憶**

![](_page_33_Picture_262.jpeg)

#### EXB-DS10

![](_page_34_Figure_1.jpeg)

![](_page_34_Picture_2.jpeg)

<span id="page-34-0"></span><u> 1989 - Johann Barnett, mars et al. 1989 - Anna ann an t-</u>

:**出荷時は「高」に設定されています。**

:**ビデオの特殊再生時など、入力信号が著しく乱れ、点滅する**

![](_page_34_Picture_5.jpeg)

内部IDTV

**S** 

**15kHzRGB** 

![](_page_34_Picture_9.jpeg)

 $V =$ 

**3 段階に設定できます。**

![](_page_34_Picture_12.jpeg)

![](_page_34_Figure_13.jpeg)

**60 300** 

<span id="page-35-0"></span>**設置例1 床置き、フロント投影(平面スクリーン使用時)**

![](_page_35_Figure_2.jpeg)

![](_page_35_Picture_132.jpeg)

a) **VPS-80FH VPS-100FH** 

b) VPS-100FMJ

**c)** VPS-120FH VPS-120FMJ

<span id="page-36-0"></span>**設置例2 天井つり、フロント投影(平面スクリーン使用時)**

![](_page_36_Figure_1.jpeg)

![](_page_36_Figure_2.jpeg)

![](_page_36_Picture_101.jpeg)

<span id="page-37-0"></span>![](_page_37_Figure_0.jpeg)

- 
- **抜くときは必ずプラグを持って抜いてください。** • **接続する機器の取扱説明書も併せてご覧ください。**

![](_page_37_Figure_3.jpeg)

![](_page_37_Figure_4.jpeg)

![](_page_37_Figure_5.jpeg)

**• A**<br> **RGB**  $\frac{32}{3}$ **INPUT SELECT**  $S$ 

 $\overline{a}$ 

# **シグナルインターフェーススイッチャーPC-1271Jを使用する**

**TFB-40** 

![](_page_38_Figure_2.jpeg)

<span id="page-38-0"></span>![](_page_38_Figure_3.jpeg)

![](_page_38_Picture_251.jpeg)

<span id="page-39-0"></span>![](_page_39_Picture_41.jpeg)

![](_page_39_Picture_1.jpeg)

### <span id="page-40-0"></span>• **前面および後面にある通風口は、内部の温度上昇を防ぐための** • **•**

- **温度・湿度が非常に高い場所や温度が著しく低い場所、ほこり**
- **プロジェクターの設置してある室内の急激な温度変化は結露を引**
- *The contract and the contract and the contract and the contract of the contract* **of the contract of the contract of the contract of the contract of the contract of the contract of the contract of the contract of the**
- 
- **集光形のダウンライトにする。**
- **蛍光灯のような散光照明にはメッシュを使用する。**
- **太陽の差し込む窓はカーテンやブライ ドでさえぎる。** • **光を反射する床や壁はカーペットや壁紙でおおう。**
- 
- 
- **2**
- **ビデオディスクプレーヤーやコンピューターなどの静止画像を1時**
- **4:3 16:9** 
	-

![](_page_40_Figure_15.jpeg)

•<br>•<br>この製品には保証書が満分されていますので、お買い上げの際に • **所定事項の記入および記載内容をお確かめのうえ、大切に保存** 調子が悪いときはまずチェックを n **この説明書をもう一度ご覧** それでも具合の悪いときはn **お買い上げ店にご相談ください。** 保証期間中の修理はn **保証書の記載内容に基づいて修理させ** 保証期間経過後の修理はn **修理によって機能が維持できる場**

<span id="page-41-0"></span>**投影方式 3 管、3レンズ、水平インライン方式 ブラウン管 8インチ高輝度着色液冷管、マグネフォー** HACC

 $120$ **60 300** 

> **光出力 ANSI1) 基準測定時(色温度6500゚K) 240 lm (fH : 110 kHz, fV : 50 Hz) 200 lm (fH : 15 kHz, fV : 60 Hz) 1200 lm 全白:350 lm**

**NTSC PAL SECAM NTSC443 PAL-M 700 TV 1100 TV 1700 × 1200 RGB** fH: 75 **kHz fV: 60Hz RGB入力 水平周波数 15 kHz ~ 110 kHz 垂直周波数 38 Hz ~ 150 Hz**

 $\overline{1}$ 

**VIDEO VIDEO** IN: BNC (1) 1 Vp-p ± 2 dB 75

**VIDEO OUT: BNC** (1) **VIDEO IN** 

S VIDEO Y IN: BNC (1) Y

.................................

**C IN: BNC** (1) **C** 1 Vpp± 2 dB 75

1 Vpp± 2 dB 75

**S VIDEO IN:** DIN4 (1) Y : 1 Vp-p± 2 dB 75 **C(クロマ)信号 :** 0.286 Vpp<sup>+</sup> 2 dB 75 NTSC 0.3 Vpp<sup>+</sup> 2 dB 75 PAL

S VIDEO OUT DIN4 (1) S **VIDEO IN INPUT-A** BNC (5)

> **RGB/** :  $R/R-Y$  0.7 Vp-p ± 2 dB 75

G 07Vpp± 2dB 75

G/Y 1 Vp-p ± 2 dB 75

B/B-Y 0.7 Vpp<sup>+</sup> 2 dB 75

**SYNC HD:**

06 8Vp-p

**垂直同期幅:水平走査期間 (2H)**

**VD:**

06 8Vp-p

**幅:水平走査期間 (2H) 以上**

**HDTV Y/PB/PR** Y 1 Vpp<sup>+</sup> 2 dB 75 **負極性同期:±0.3 Vp-p、 3 値同期:0.3 Vp-p**  $P_B/P_R$  0.35 Vp-p ± 2 dB 75 **HDTV GBR: 同期付きG:1 Vp-p± 2 dB、**  $75$ **負極性同期:±0.3 Vp-p、 3 値同期:0.3 Vp-p** B/R 07Vpp± 2dB 75

![](_page_42_Picture_182.jpeg)

![](_page_42_Picture_183.jpeg)

and the control of the control of the control of the control of the control of

п

![](_page_42_Picture_184.jpeg)

120 VPS-120FMJ

![](_page_42_Figure_3.jpeg)

![](_page_43_Figure_0.jpeg)

RS-422A (D 9

![](_page_43_Figure_2.jpeg)

![](_page_43_Picture_204.jpeg)

### IFB-40 REMOTE 1 (14)

![](_page_43_Picture_5.jpeg)

and the control of the control of the

![](_page_43_Picture_205.jpeg)

![](_page_44_Picture_26.jpeg)

![](_page_44_Picture_27.jpeg)

![](_page_44_Picture_28.jpeg)

![](_page_44_Picture_29.jpeg)

 $\ldots$  35

<span id="page-44-0"></span>![](_page_44_Picture_30.jpeg)

![](_page_44_Picture_31.jpeg)

![](_page_44_Picture_32.jpeg)

![](_page_47_Picture_79.jpeg)

141 **6-7-35** Printed in Japan